## **Audiologger**

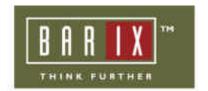

If you will record the Annuncicom's or Instreamer's (or IPAM) MP3 stream then Audiologger is the right tool for you . Audiologger was made from Lake of Soft Ltd. and you can download it for free from <a href="https://www.Barix.com">www.Barix.com</a> (under Download – Software) .

It can be started as service or as normal program. The advantage of Audiologger is that it saves the audio files automatically in a folder with the current date. The file names can contain timestamp and IP address. That makes audio archiving very easy . File type is MP3 .

Multiple streams from multiple Barix devices can be recorded on same port at the same time.

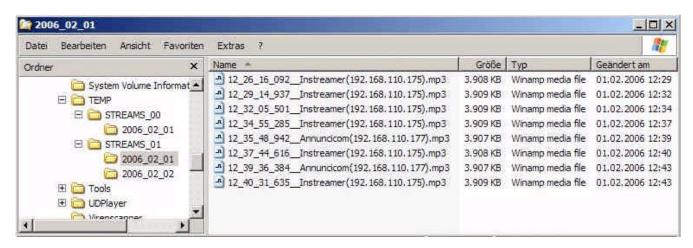

Audiologger will run in the background, there is no GUI, nothing. It opens only two TCP ports, where your Barix device can stream to . Default TCP ports are 12345 and 12346.

```
C:\>netstat -a
Aktive Verbindungen
           Lokale Adresse
                                          Remoteadresse
  Proto
                                                                        Status
                                         IZY_Stefan.izy.local:0
IZY_Stefan.izy.local:0
IZY_Stefan.izy.local:0
           IZY_Stefan:epmap
IZY_Stefan:microsoft-ds
  TCP
                                                                         ABHÖREN
  TCP
                                                                            ABHÖREN
  TCP
           IZY_Stefan:10110
                                                                         ABHÖREN
   CE
            IZY_Stefan:12345
                                          IZY_Stefan.izy.local:0
                                                                         ABHÖREN
           IZY Stefan:12346
                                          IZY Stefan.izy.local:0
  TCP
                                                                         ABHÖREN
           IZY_Stefan:1036
IZY_Stefan:netbios—ssn
                                          IZY_Stefan.izy.local:0
IZY_Stefan.izy.local:0
                                                                         ABHÖREN
  TCP
                                                                         ABHÖREN
           IZY_Stefan:1028
IZY_Stefan:nt>
                                          HGE03.hge:netbios-ssn
                                                                        HERGESTELLT
  UDP
            IZY_Stefan:snmp
  UDP
                                          *: *
  UDP
           IZY_Stefan:microsoft-ds
IZY_Stefan:isakmp
                                            *: *
  UDP
                                          *: *
  UDP
            IZY_Stefan:1026
                                          *:*
  UDP
                Stefan:4500
                                          *: *
                Stefan:ntp
  UDP
  UDP
                Stefan:1900
            TZY
                                          *:*
  UDP
            IZY
                _Stefan:ntp
                                          *:*
            IZY_Stefan:netbios-ns
  UDP
                                          *:*
                Stefan:netbios-dgm
                                          *: *
  UDP
           IZY_Stefan:1900
                                          *: *
```

Install instructions you can find in the readme.txt which is contained in the Audiologger zip file. The Audiologger.ini file contains the configuration of Audiologger.

There you can define: - file length (in seconds)

- file length (in bytes)

- folder name to save the files

- file name schema

- update time for the Audiologger.ini

- TCP port numbers

- and some other parameters

The Instreamer settings for the use with Audiologger should look like:

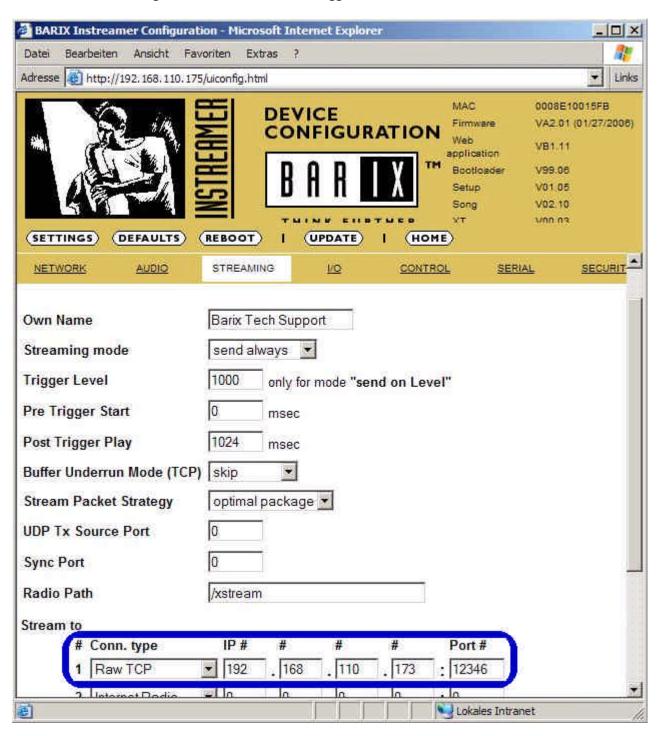